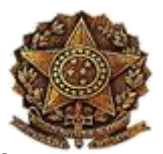

MINISTÉRIO DA EDUCAÇÃO INSTITUTO FEDERAL DO PARANÁ DIRETORIA DE CONTRATOS, ATAS E SERVIÇOS (PROAD)

MEMORANDO ELETRÔNICO Nº 66/2017 DCAS/PROAD (11.07.03.10.08) (Identificador: 201757100)

Curitiba - PR, 02 de Maio de 2017.

DIRETORIA DE PLANEJAMENTO E ADMINISTRAÇÃO (ASSIS CHATEAUBRIAND) CC: SEÇÃO ADMINISTRATIVA (BARRACÃO) DIRETORIA DE PLANEJAMENTO E ADMINISTRAÇÃO (CAMPO LARGO) DIRETORIA DE PLANEJAMENTO E ADMINISTRAÇÃO (CAPANEMA) DIRETORIA DE PLANEJAMENTO E ADMINISTRAÇÃO (CASCAVEL) DIRETORIA DE PLANEJAMENTO E ADMINISTRAÇÃO (COLOMBO) DIRETORIA DE PLANEJAMENTO E ADMINISTRAÇÃO (CURITIBA) DIRETORIA DE PLANEJAMENTO E ADMINISTRAÇÃO (FOZ DO IGUAÇU) DIRETORIA DE PLANEJAMENTO E ADMINISTRAÇÃO (IRATI) DIRETORIA DE PLANEJAMENTO E ADMINISTRAÇÃO (IVAIPORA) DIRETORIA DE PLANEJAMENTO E ADMINISTRAÇÃO (JACAREZINHO) DIRETORIA DE PLANEJAMENTO E ADMINISTRAÇÃO (JAGUARIAÍVA) DIRETORIA DE PLANEJAMENTO E ADMINISTRAÇÃO (LONDRINA) DIRETORIA DE PLANEJAMENTO E ADMINISTRAÇÃO (PALMAS) DIRETORIA DE PLANEJAMENTO E ADMINISTRAÇÃO (CORONEL VIVIDA) DIRETORIA DE PLANEJAMENTO E ADMINISTRAÇÃO (PARANAGUA) DIRETORIA DE PLANEJAMENTO E ADMINISTRAÇÃO (PARANAVAI) DIRETORIA DE PLANEJAMENTO E ADMINISTRAÇÃO (PINHAIS) DIRETORIA DE PLANEJAMENTO E ADMINISTRAÇÃO (PITANGA) DIRETORIA DE PLANEJAMENTO E ADMINISTRAÇÃO (TELEMACO BORBA) DIRETORIA DE PLANEJAMENTO E ADMINISTRAÇÃO (UMUARAMA) DIRETORIA DE PLANEJAMENTO E ADMINISTRAÇÃO (UNIAO DA VITORIA) PRÓ-REITORIA ADJUNTA DE ADMINISTRAÇÃO (PROAD) DIRETORIA DE CONTRATOS, ATAS E SERVIÇOS (PROAD) SEÇÃO FINANCEIRA DE APOIO AO ENSINO (PROENS) SEÇÃO FINANCEIRA DE APOIO A PESQUISA (PROEPI) SEÇÃO FINANCEIRA DE APOIO À GESTÃO DE PESSOAS (PROGEPE) PRO-REITORIA DE PLANEJAMENTO E DESENVOLVIMENTO INSTITUCIONAL (PROPLAN) SEÇÃO FINANCEIRA DE APOIO À TECNOLOGIA (DTIC) DIRETORIA DE PLANEJAMENTO E ADMINISTRAÇÃO (EAD)

#### Assunto: Alteração de dados das unidades no sistema SIPAC

Prezados(as) Senhores(as)

# Considerando:

As dúvidas em como realizar alterações dos dados das unidades no sistema SIPAC;

 As frequentes aberturas de chamados junto a DTIC com a finalidade de solicitar orientações sobre as referidas alterações.

A Coordenação de Almoxarifado e Patrimônio - COAP/PROAD orienta que estes procedimentos devem ser realizados por meio dos seguintes caminhos:

# Para encerrar no sistema a responsabilidade de servidor:

Módulo patrimônio > aba Cadastro > Tópico Localidade > Listar/alterar localidade > buscar localidade > clicar no ícone alterar dados do responsável > clique no icone alterar do responsável vigente > informe a data de término da vigência para o dia anterior > clique em alterar.

# Para incluir um novo responsável:

Módulo patrimônio > aba Cadastro > Tópico Localidade > Listar/alterar localidade > buscar localidade > clicar no ícone alterar dados do responsável > informe os dados do novo responsável > clique em Cadastrar Novo Responsável.

Aproveitamos a oportunidade para encaminhar os manuais extraídos do link da UFRN Módulos SIPAC, conforme INFORMATIVO 003/2017 enviado aos DIPLAD(s) pelo Memorando Circular 05/2017-COAP/PROAD, para o acesso aos diversos manuais do sistema.

Solicitamos a divulgação das orientações aos responsáveis pelas Seções Contábil e de Patrimônio, bem como aos Agentes de Controle Patrimonial.

Certos de vossa compreensão e colaboração.

Atenciosamente.

Para realizar o download do(s) arquivo(s) anexado(s), clique no(s) link(s) abaixo:

#### Anexo(s):

Cadastros\_localidade\_cadastrar.pdf [baixar.](http://sipac.ifpr.edu.br/sipac/downloadArquivo?idArquivo=628708&key=963bc45d087951e933332009af2614dd)

Cadastros localidade listar alterar inclusão de novo responsável.pdf [baixar.](http://sipac.ifpr.edu.br/sipac/downloadArquivo?idArquivo=628709&key=b4a7f2e067e630302978735f2b3434ce)

(Autenticado em 24/05/2017 15:29) ANGELO AUGUSTO PIASSETTA **COORDENADOR** Matrícula: 2045115

(Autenticado em 23/05/2017 15:00) PATRICIA DIAS DIRETOR Matrícula: 1895185

[Fechar](javascript:window.close();) © UFRN <sup>|</sup> DTIC Diretoria da Tecnologia de Informação <sup>e</sup> Comunicação IFPR 29/05/2017 10:13